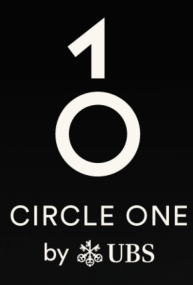

# 助力投资的全球生态系统

用户指南 设置瑞银 Access 应用程序

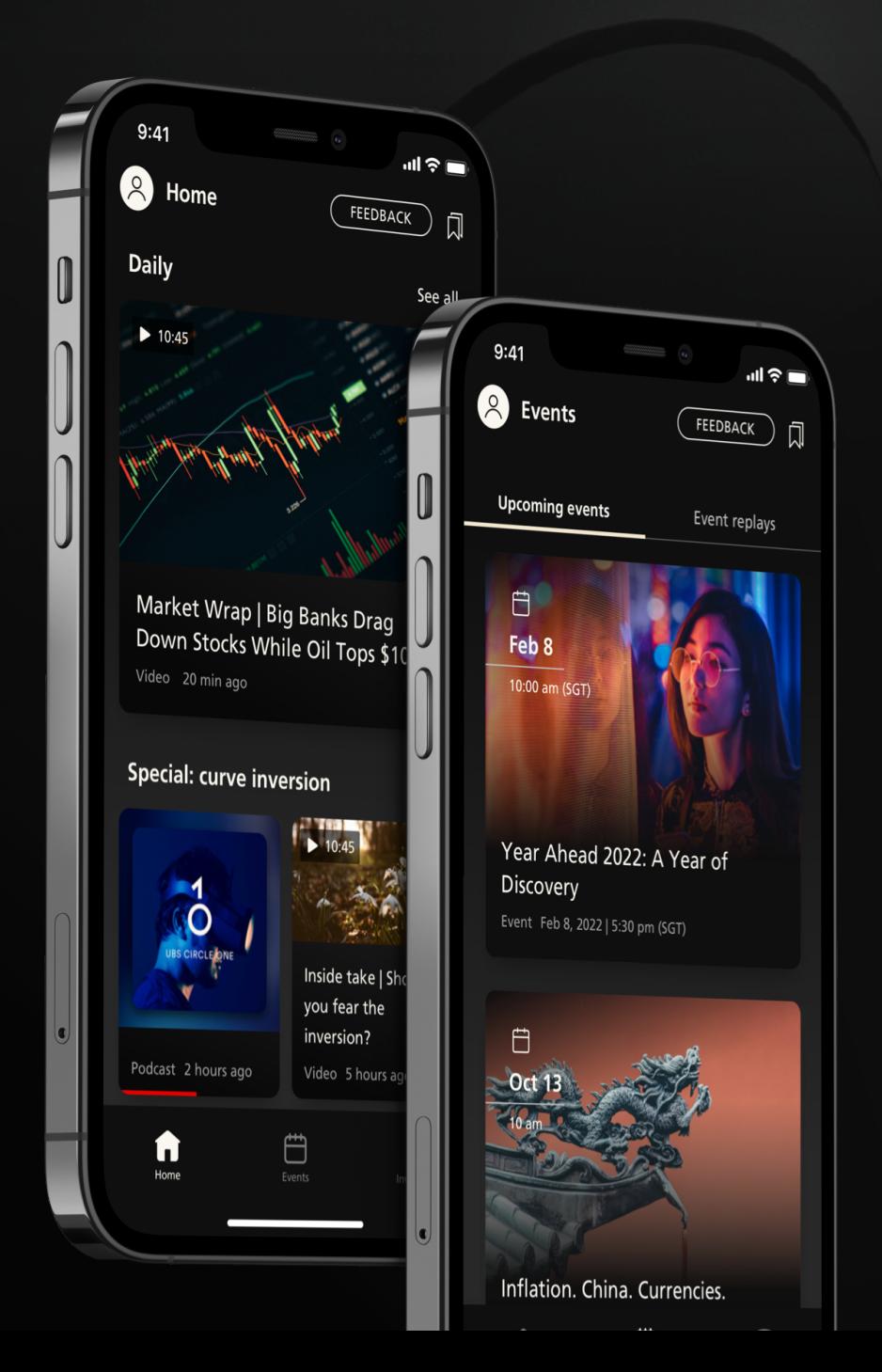

## 还没有 Access 应用程序?让我们为您导航 开始

### 您需要准备:

————————————————————<br>1.您的8位电子银行合约号码

2. 电子银行激活函

## 3. 您于瑞银已登记的手机号码

如果您缺少上述任何一项,请联系您的客户顾问或拨打本用户指 南第8页的热线寻求协助

. . . . . . . . . . . . . . . . .

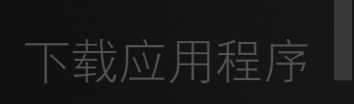

扫描二维码,下载瑞银 Access 应用程序至您的移 动设备

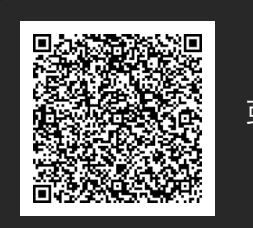

或 [下载应用程序](https://www.ubs.com/sg/sc/wealth-management/digital-banking/download-access-app.html)

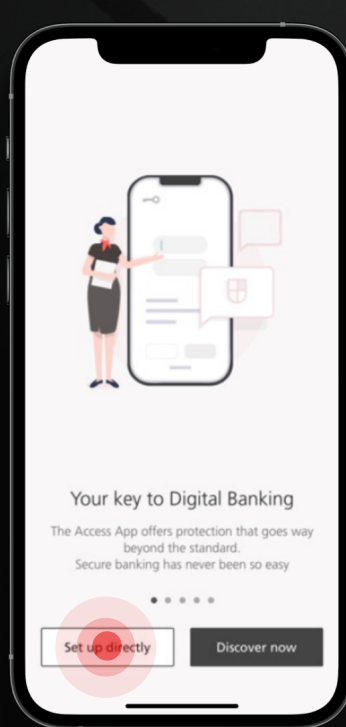

2 设置

打开 Access 应用程序,然 后按「立即设置(Set up directly) 」。

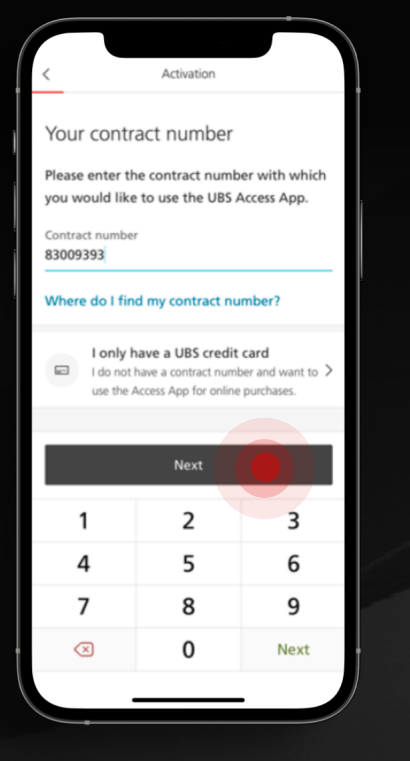

# 3 登入 Access 应用程序

输入您的8位电子银行合约号码,然后按 「下一步(Next)」。

如果您忘记了合约号码,请联系您的客户 顾问或拨打本用户指南第8页的热线寻求 协助。

手机号码

4 输入您于瑞银已登记手机号码的最后4位 数,然后按「下一步 (Next)」。

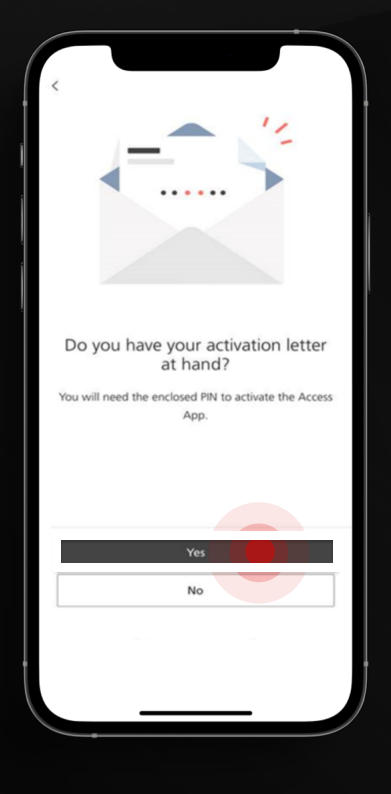

5 激活函

当系统询问您有否收到激活函,请按 「有(Yes)」。

Your details

The mobile number registered

Please enter the last 4 digits of your registered where so as we can be sure that it's

The last 4 digits of your registered mobile number

for you at UBS

Do you need assistance?

really you.

选择激活函作为激活方法。

如您正与热线职员通话,他们将提供 激活函。

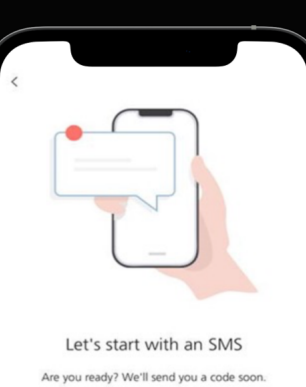

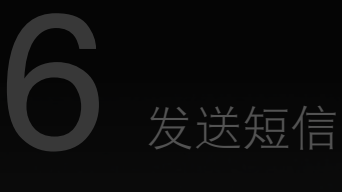

按「确定?发送短信 (OK? Send the SMS')」以生成短信一次性密码。

请注意,短信密码的有效时间为100秒。

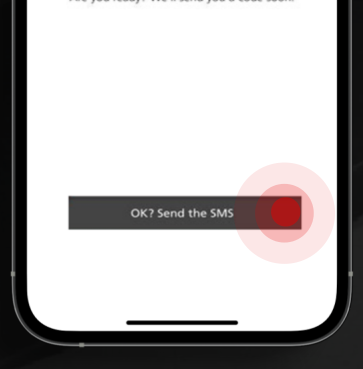

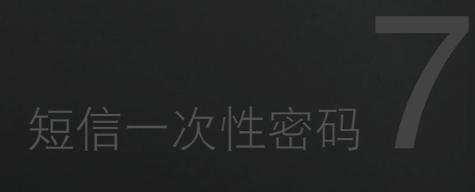

输入短信一次性密码并按 「下一步(Next)」。

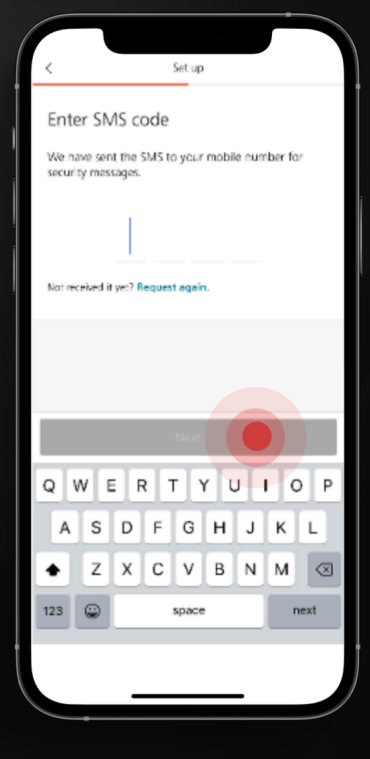

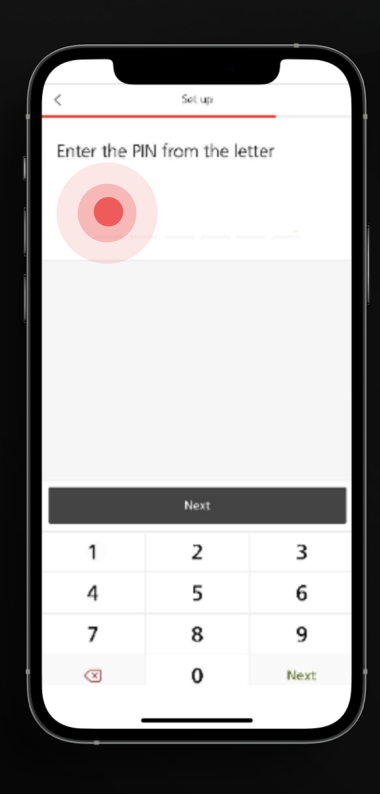

8 激活函

输入激活函所示或热线所提供的 个人识别码 PIN 。

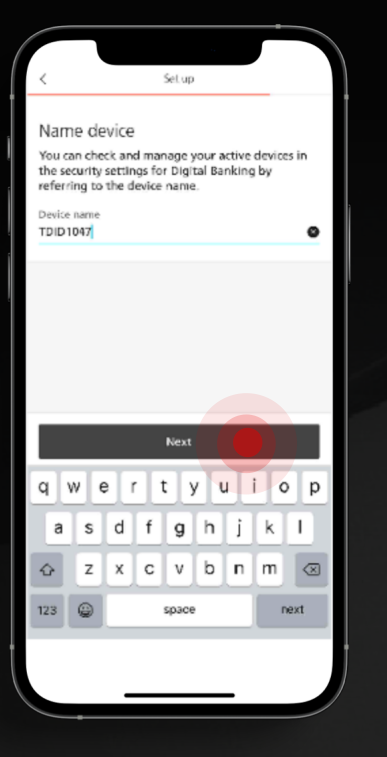

# 9 设定设备名称

设定设备名称并建立 PIN 以登入 Access 应用程序。

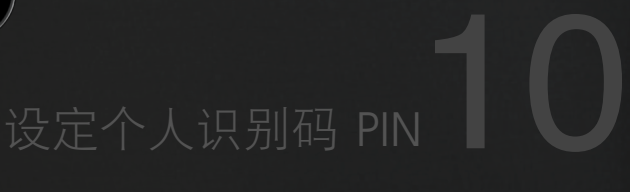

建立6位包含字母和数字的 PIN, 然后按 「确定(Confirm)」。

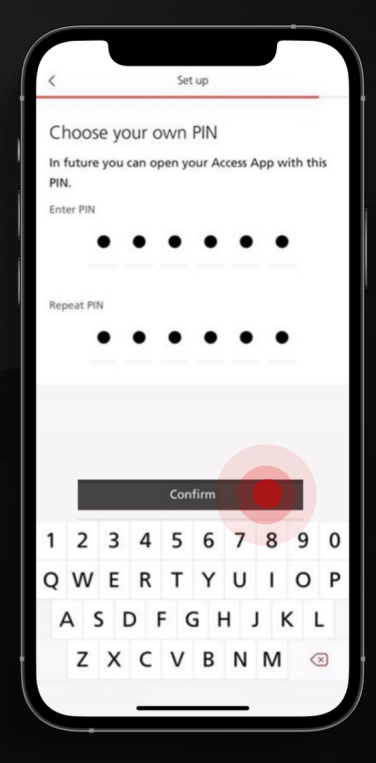

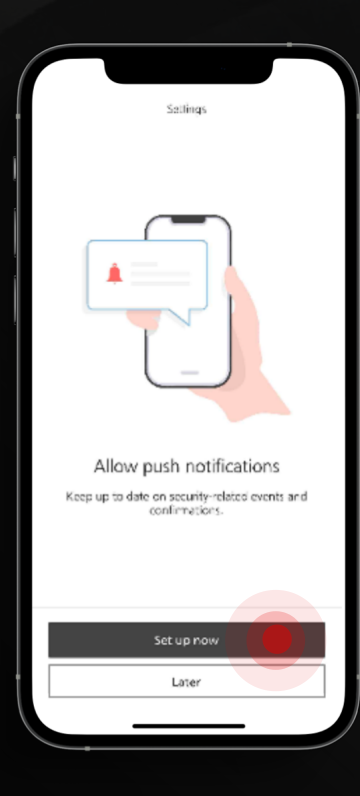

# 11 推送通知

选择是否启动推送通知以接收 Access 应用程序的信息。

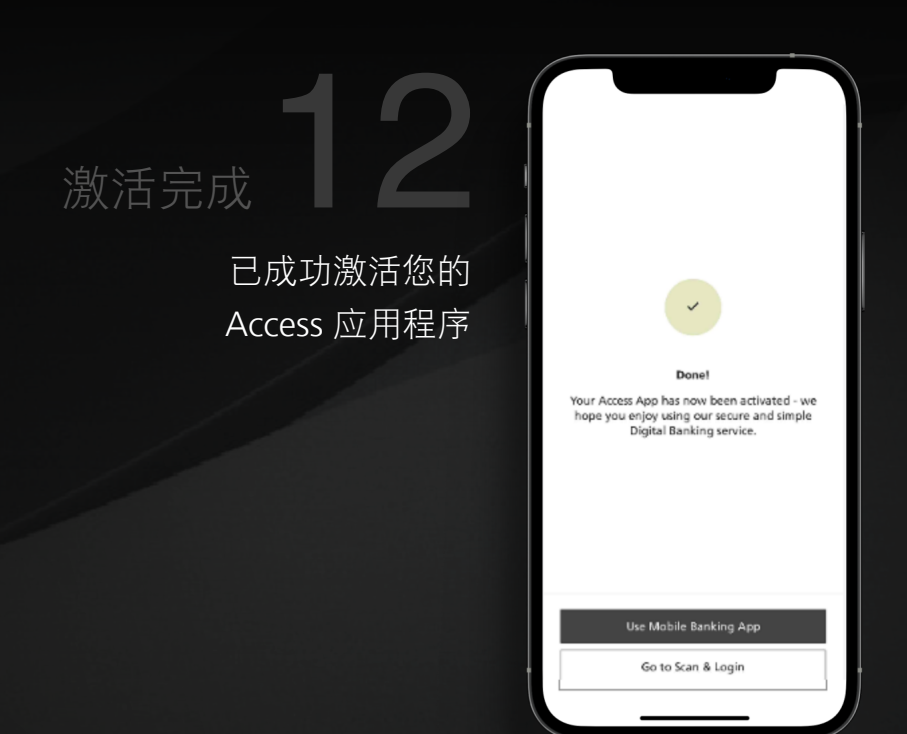

<u>. . . . . . . . . . . . . . .</u>

## 下载UBS Circle One 应用程序

扫描二维码或点击链接以下 **的复数英国教** 或 [下载及安装](https://www.ubs.com/microsites/circleone/sc/download.html) 载 UBS Circle One 应用程序 至您的移动设备

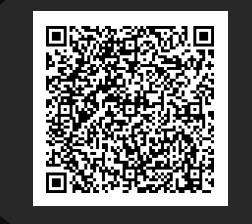

## 打开 UBS Circle One 应用程序

### 输入您的8位电子银行合约号码

按「登入 Access 应用程序 (Login with Access App)」, 系统会将您导向至 Access 应用程序。

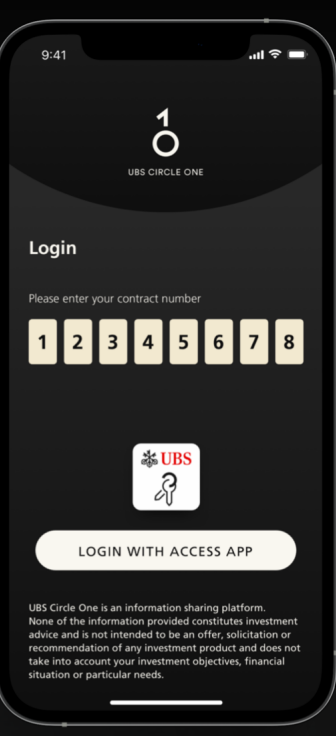

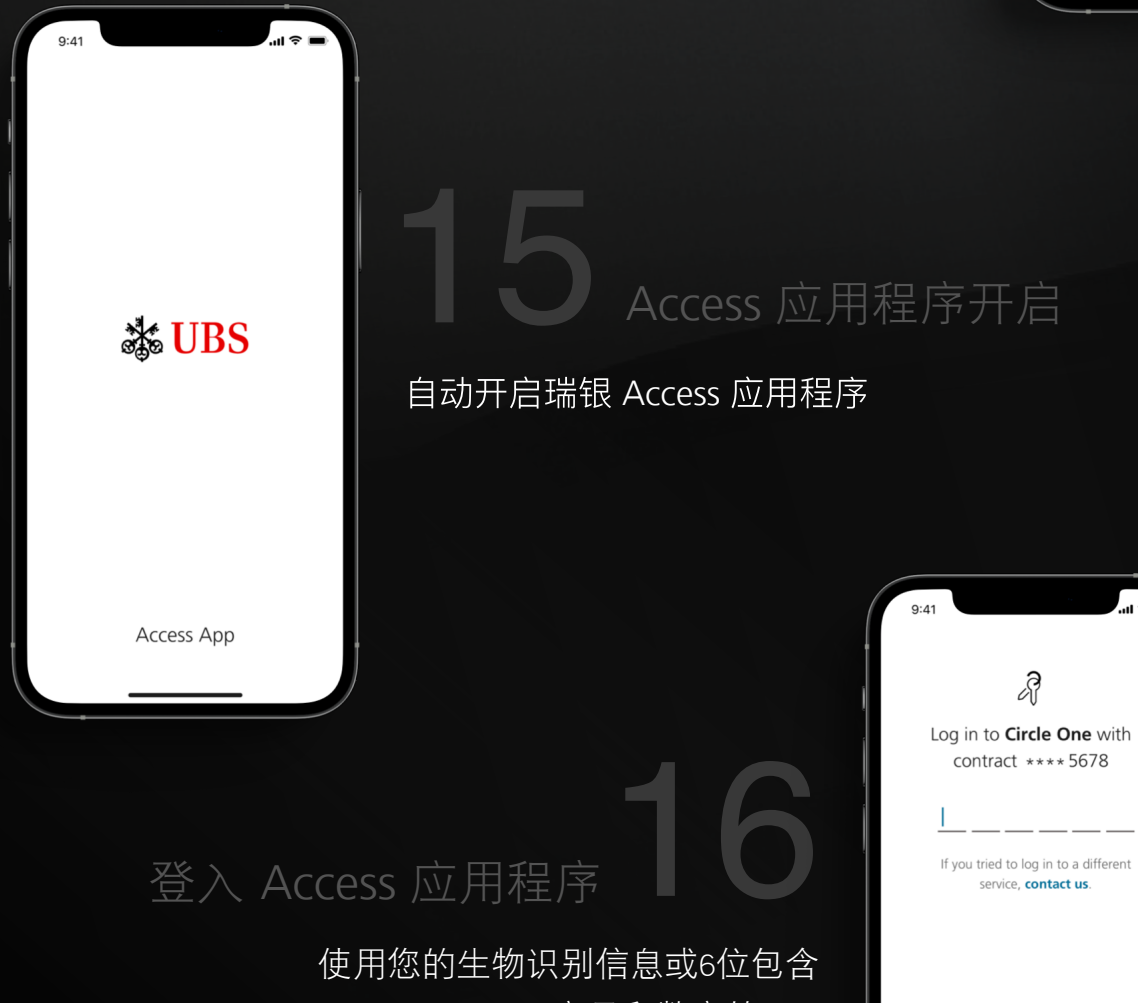

字母和数字的 PIN

 $\frac{1}{4 \cdot 8 \cdot c}$ 

 $rac{4}{\circ}$ 

 $7\nPQRS$ 

 $2$ 

 $\frac{5}{3}$ 

 $\underset{\text{true}}{\textbf{8}}$  $\mathsf{O}\xspace$ 

 $\frac{3}{2}$ 

 $9$ <br>w x y z

 $\bigotimes$ 

# 17 条款及细则

成功登入 Access应用程序后, 您的页面将 被导向至 UBS Circle One 应用程序。仔细 阅读并接受 UBS Circle One 的条款及细 则。

## $Q \cdot A1$  $\ln 2 =$  $\overline{O}$

#### **Terms & Conditions**

By clicking on the "Accept" button below, I confirm that I<br>agree to the C1 Terms and Conditions below.

#### **C1 TERMS AND CONDITIONS**

 $\frac{1}{2}$  ("C1 T ns and coi<br>with the G

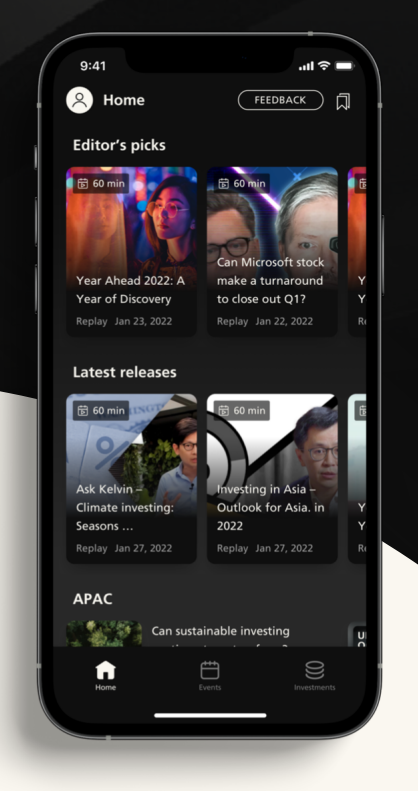

# 18 设置完成

欢迎使用 UBS Circle One,立即开始探 索每日精彩内容、投资见解和活动。

### 瑞银电子银行热线

香港地区: +852-2971 7111 新加坡: +65-6495 8333

办公时间:星期一至星期五:早上7时至晚上8时 星期六 早上9时至下午5时 (香港时间/新加坡时间)